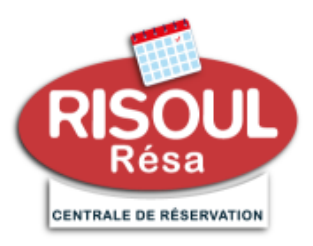

Cher propriétaire,

Notre centrale de réservation évolue et notre collaboration aussi ! C'est pourquoi vous trouverez ci-dessous la marche à suivre pour utiliser pleinement toutes les fonctions qui sont à votre disposition sur votre espace hébergeur.

#### **1/ Comment utiliser votre espace hébergeur :**

L'adresse de connexion est **[risoul.com](https://www.risoul.com/)**

(En bas de la page d'accueil vous trouverez une rubrique espace hébergeur).

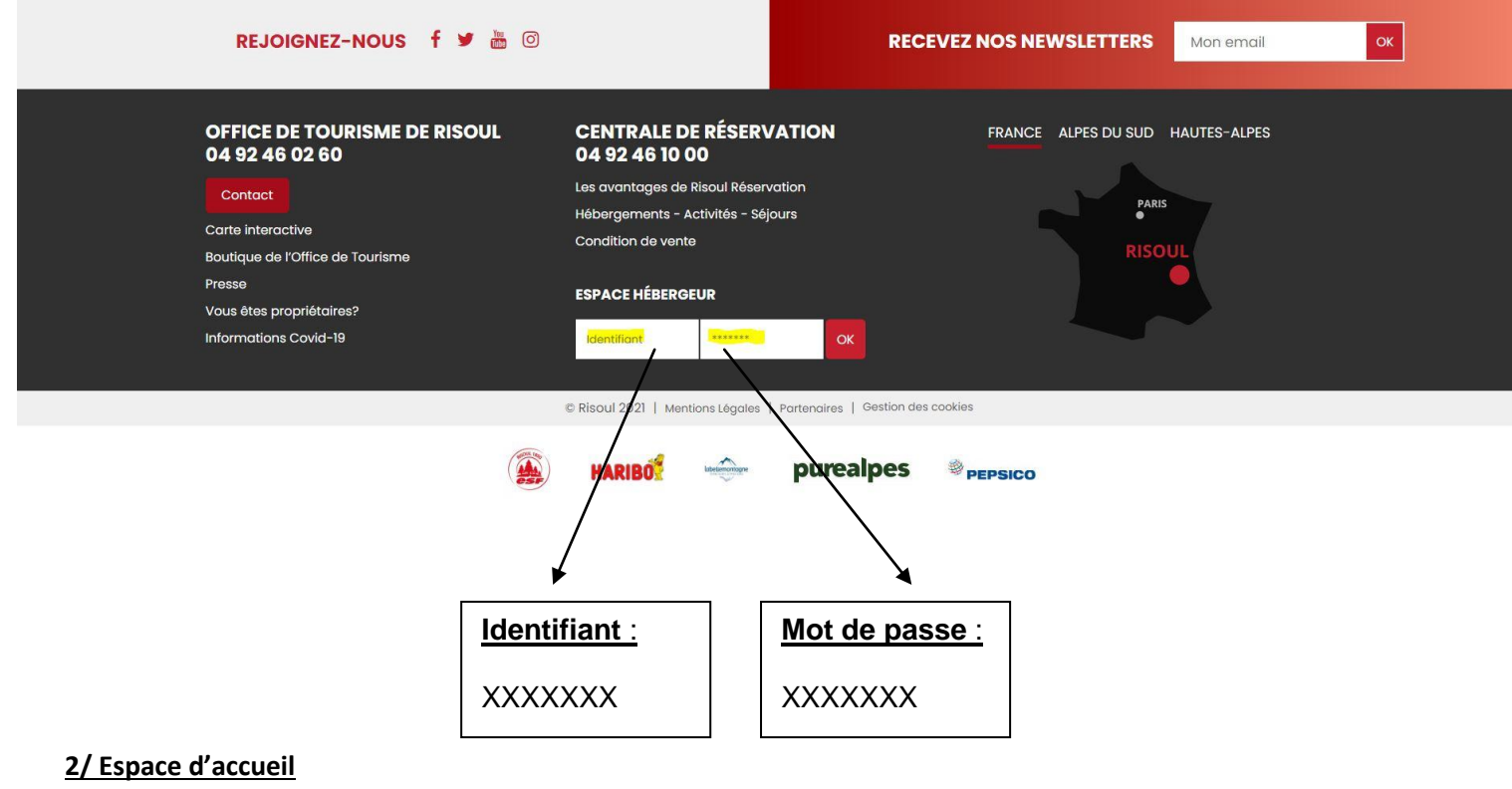

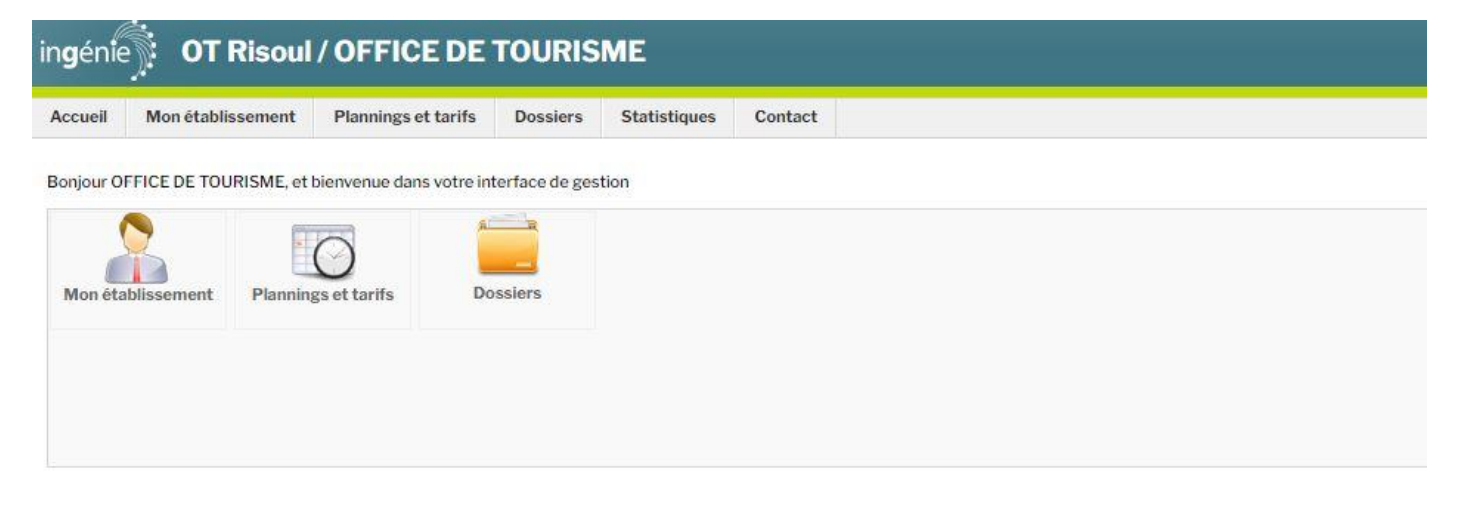

Cet espace d'accueil vous permet d'accéder à vos différents modules.

# **3/ Mon établissement**

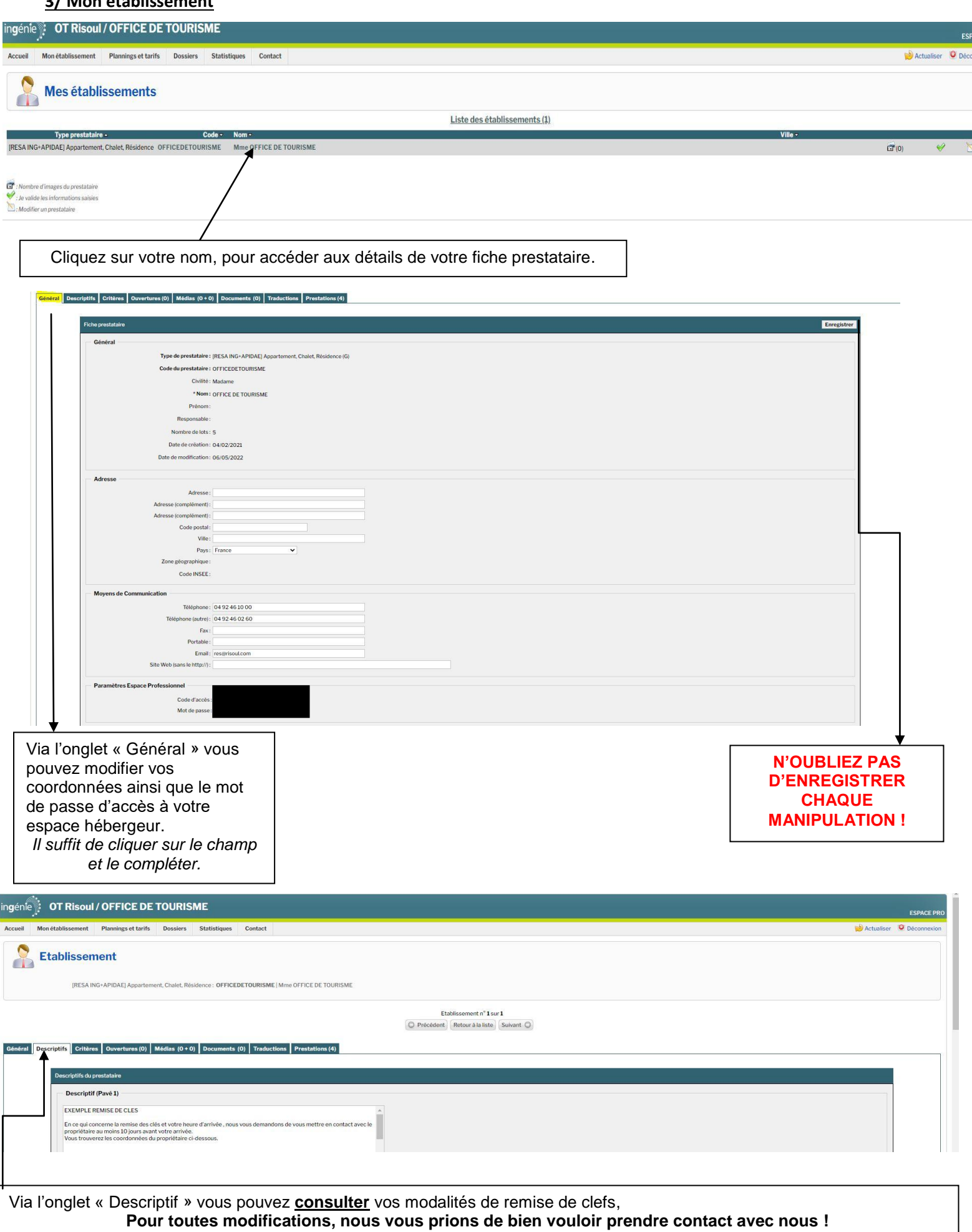

*Les onglets : Critères, ouvertures, documents et médias vous sont inutiles !*

## 4/ Accès aux détails liés à votre/vos appartement(s)

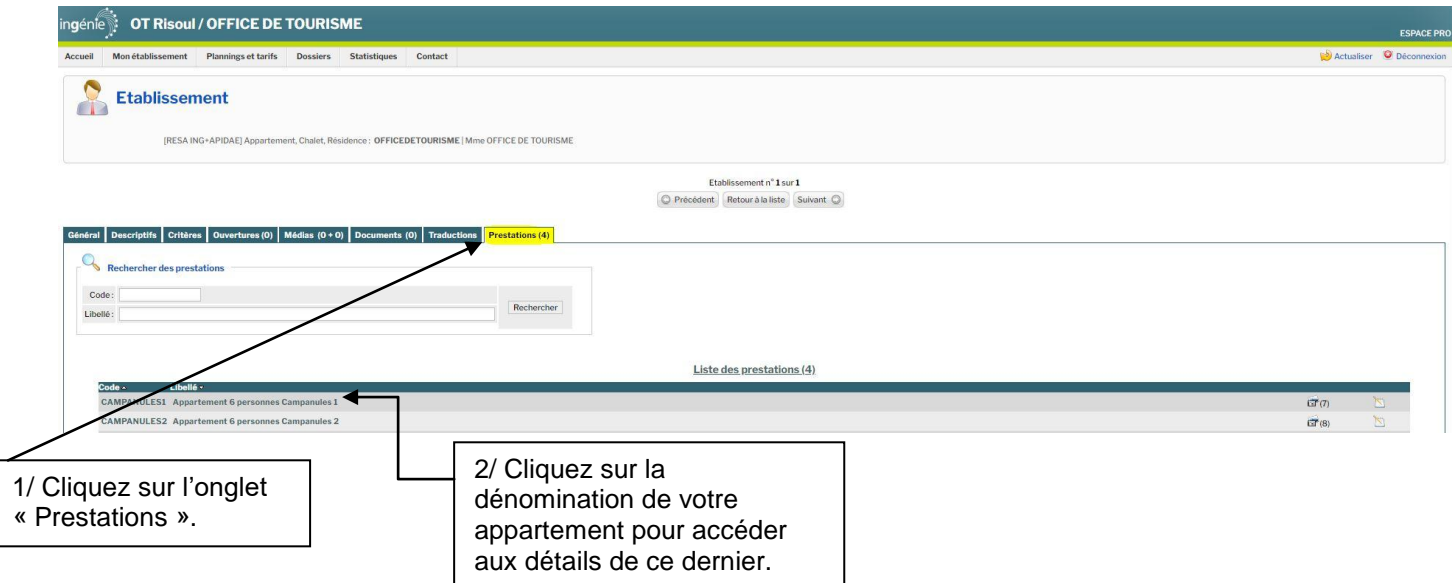

## **Vous êtes désormais sur l'onglet prestation !**

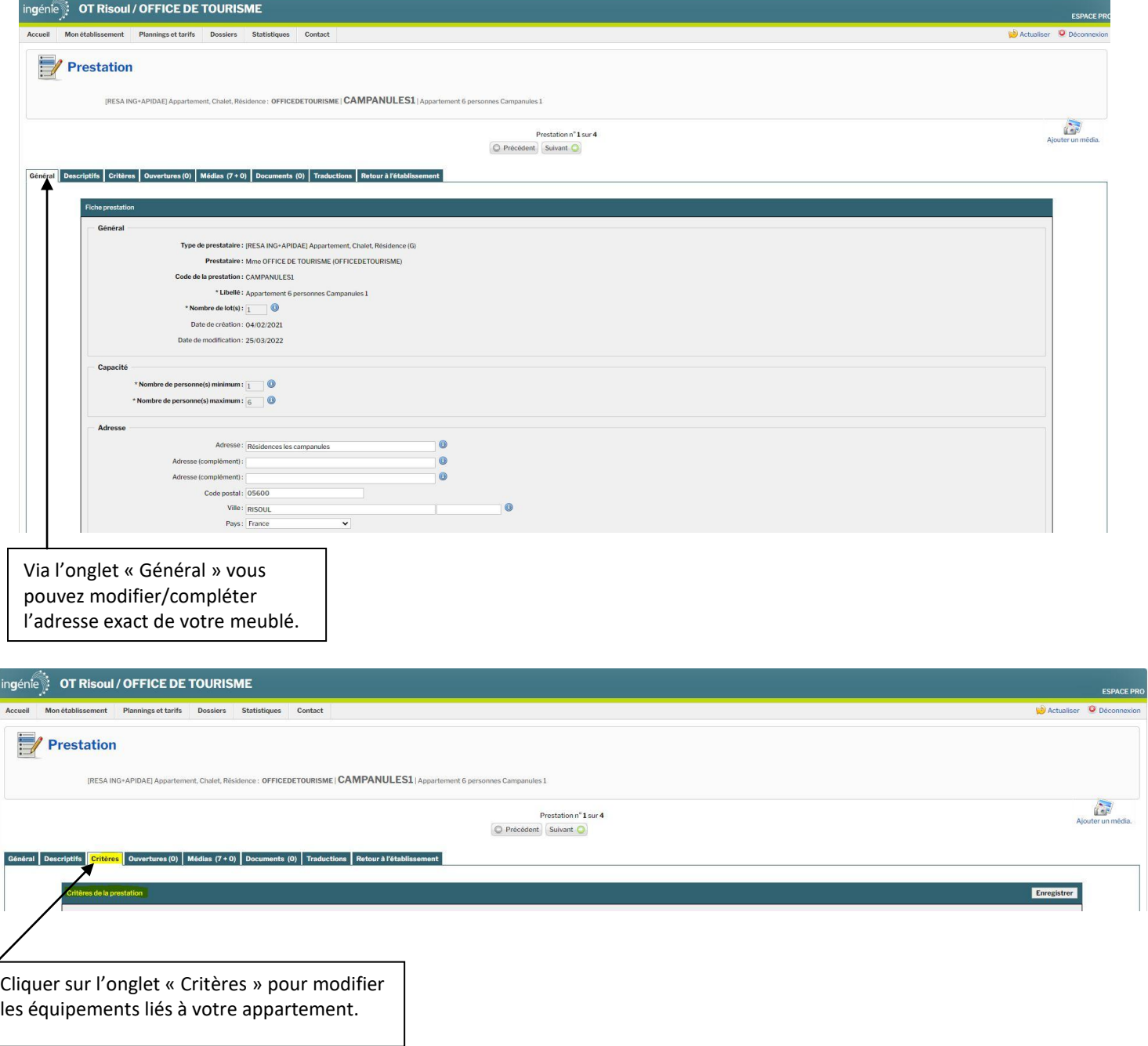

### **Exemple :**

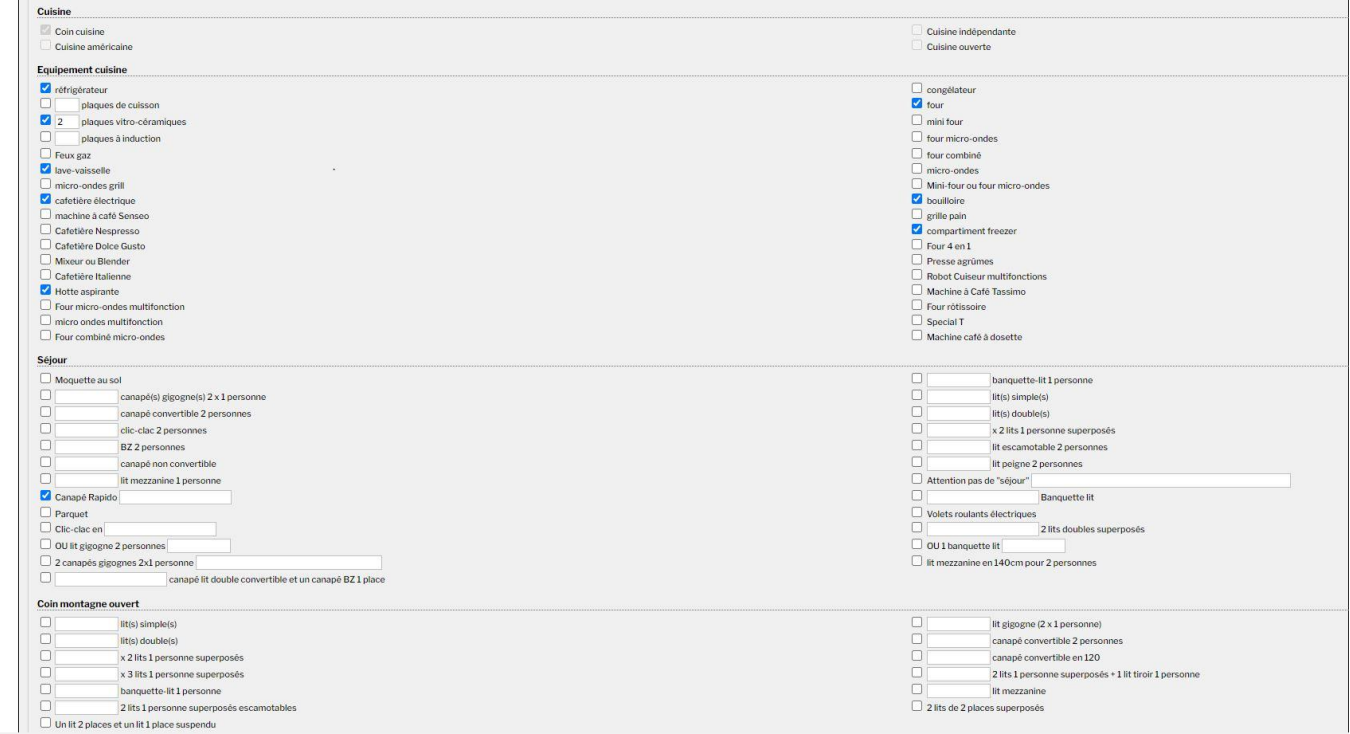

Il vous suffit de cocher/décocher les équipements présents dans votre appartement. Nb : Vous avez également accès aux détails techniques de votre appartement. Exemple : Dimensions des couchages…

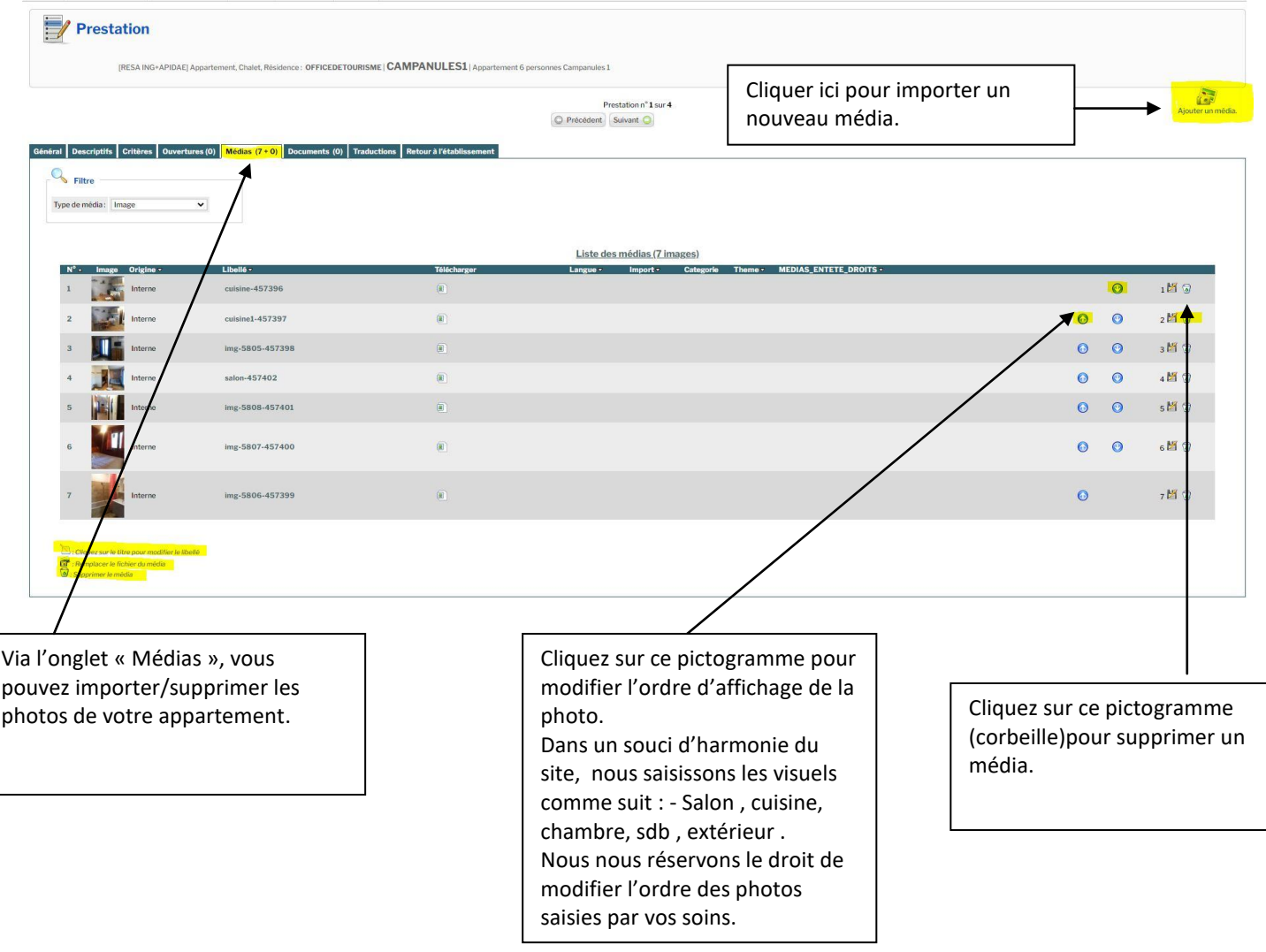

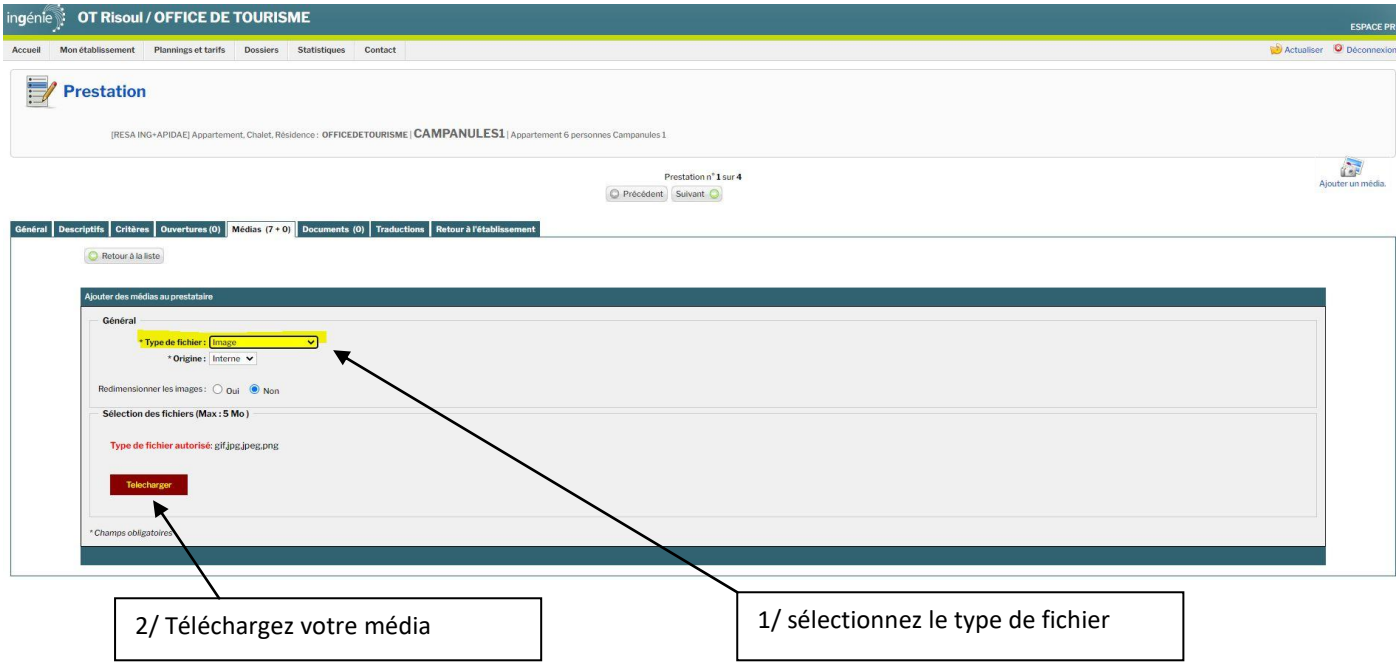

### **5/ Les plannings**

Cet espace vous permet d'ouvrir/fermer votre planning à la location afin d'éviter tous doublons sur les réservations, nous vous rappelons que vous pouvez intervenir à tout moment sur votre espace pro pour mettre à jour les plannings en temps réel. **Aussi nous nous invitons à le consulter régulièrement**.

Exemple : Vous pouvez l'ouvrir en début de saison et le fermer à la location au fur et à mesure pour les locations enregistrées par vos soins et/ou pour votre occupation personnelle.

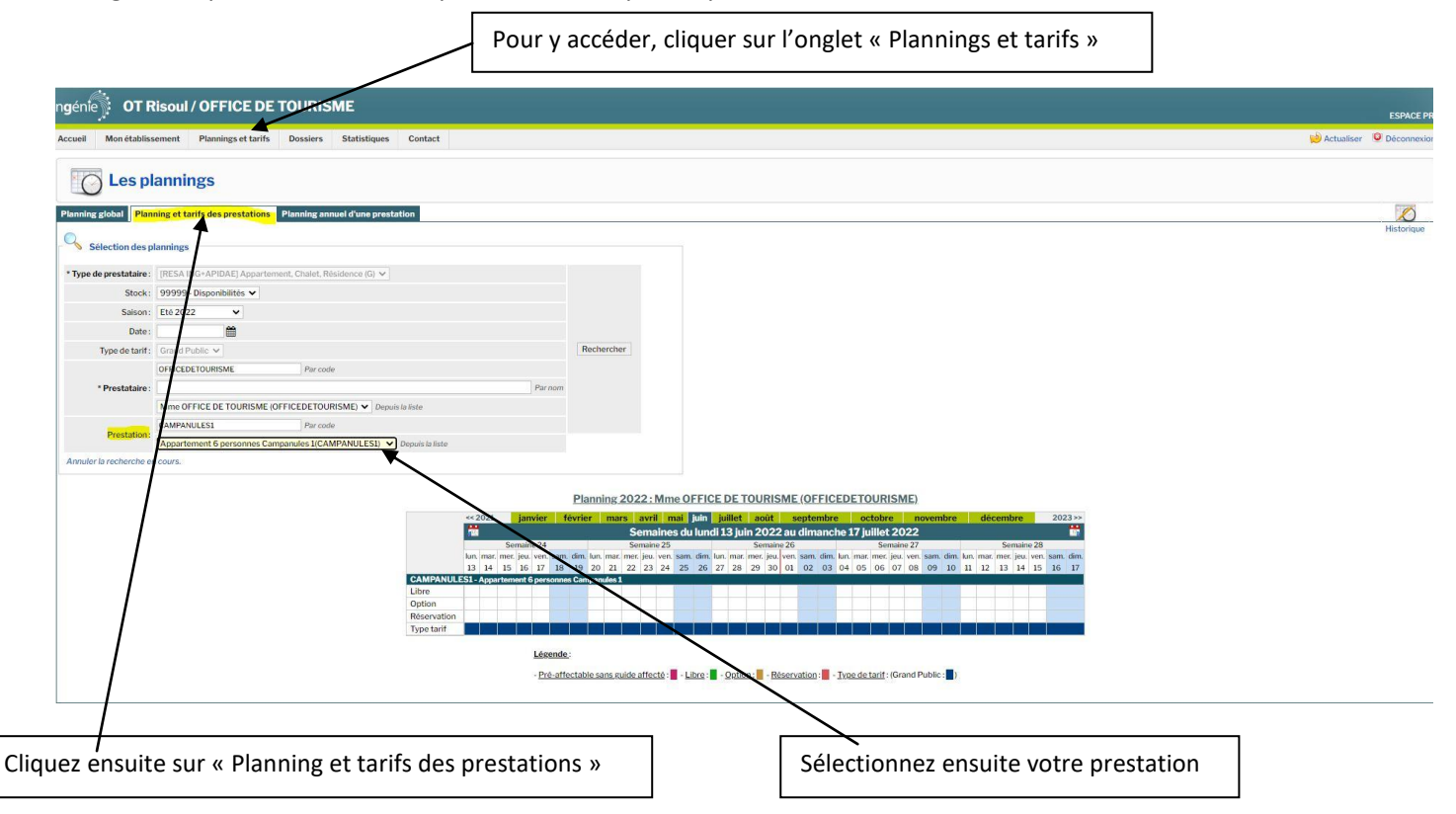

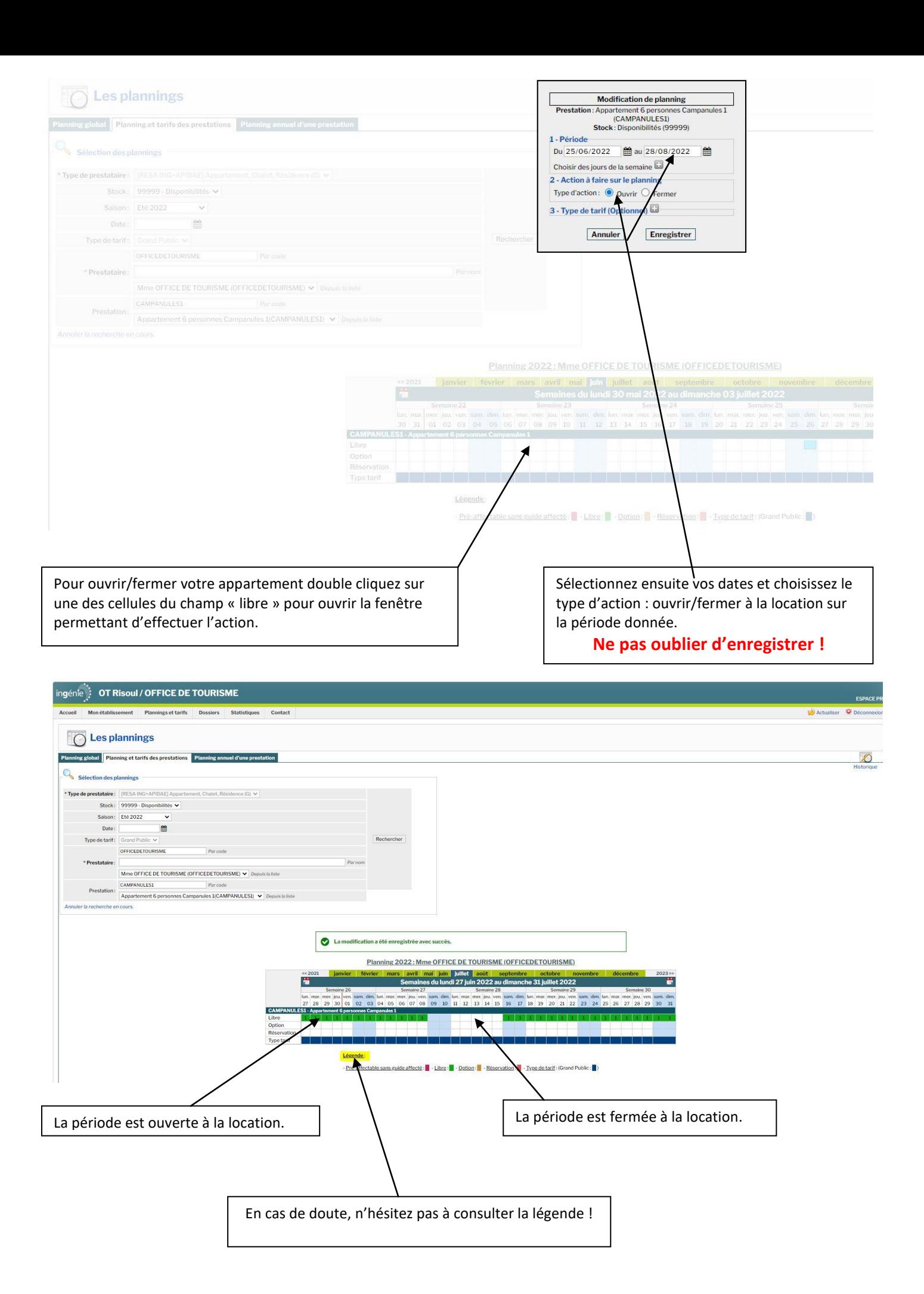

### **6/ Les dossiers**

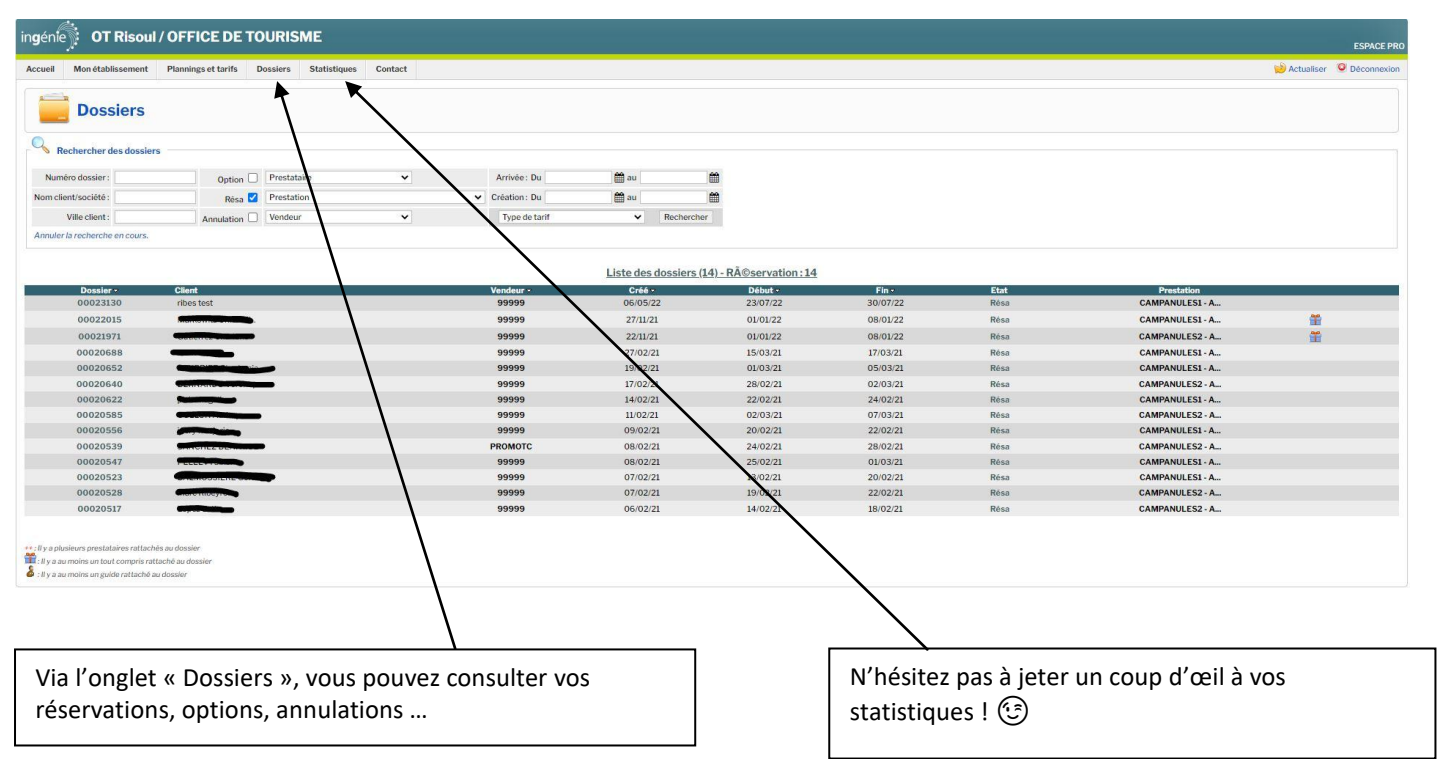

Nous restons bien entendu à votre entière disposition !

Bien cordialement.

L'équipe de Risoul Résa.

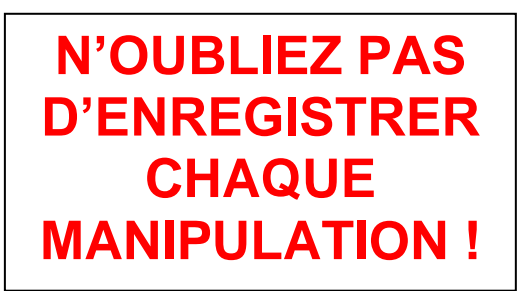

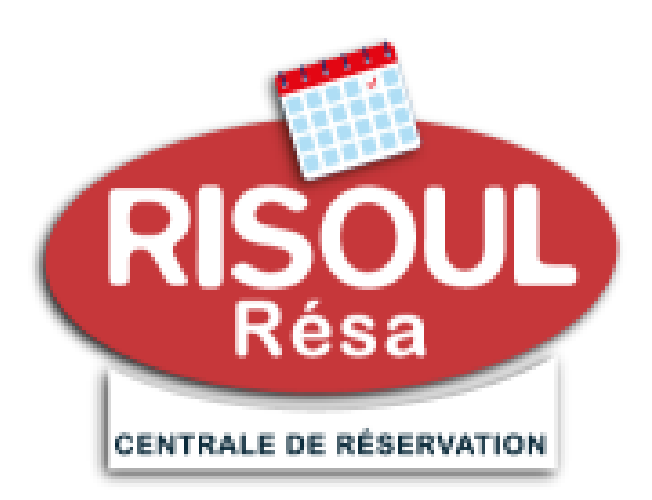